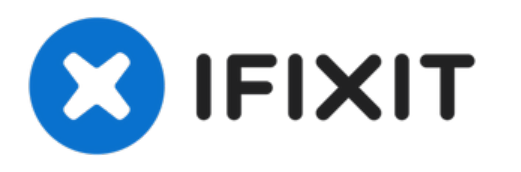

# **Remplacement du lecteur optique dans le MacBook Pro 15" Unibody mi-2010**

Remplacez le lecteur optique dans votre MacBook...

Rédigé par: Walter Galan

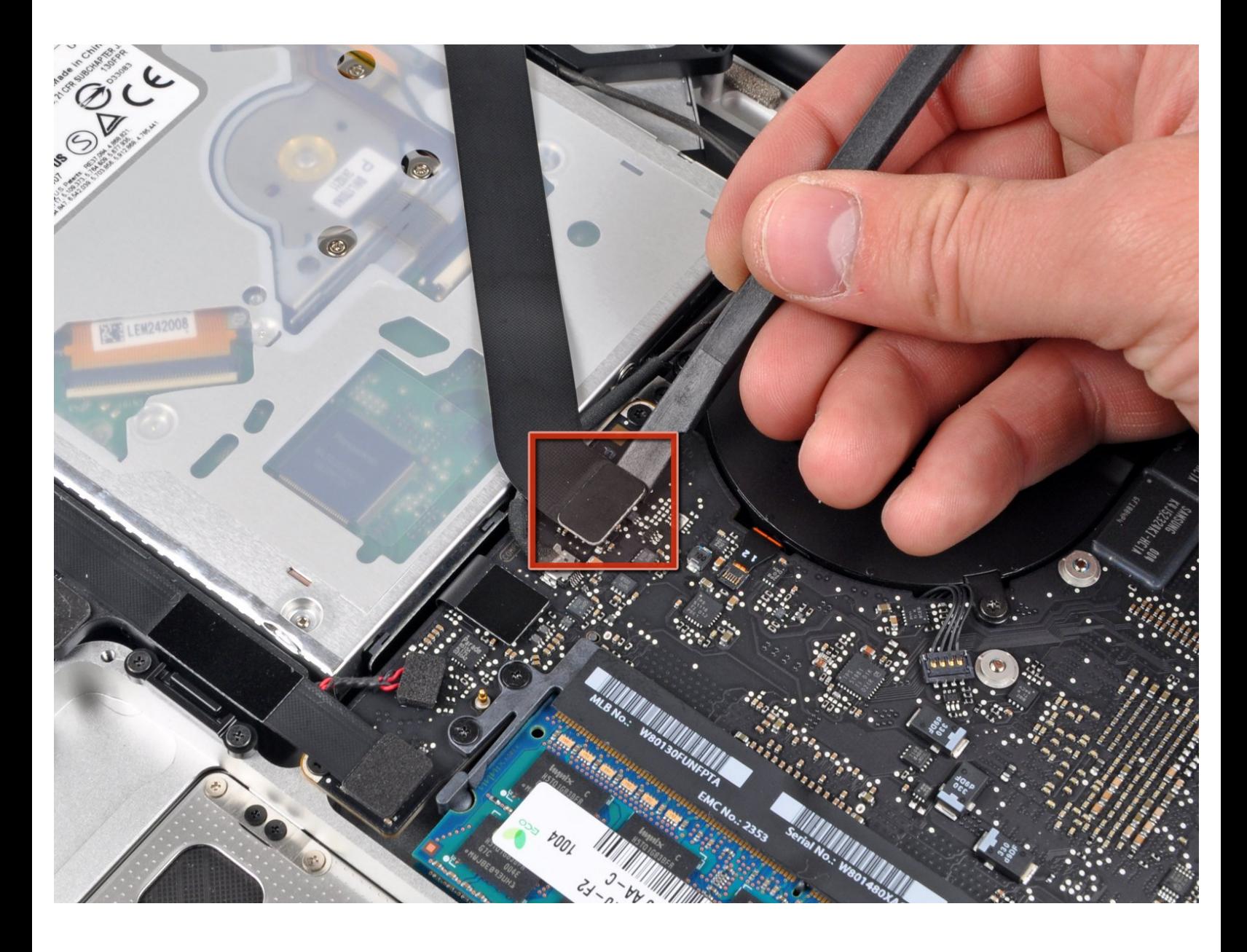

Ce document a A©tA© crA©A© le 2022-11-23 04:51:23 AM (MST).

# **INTRODUCTION**

Votre MacBook Pro ne lit plus les CD ? Utilisez ce guide pour remplacer un lecteur optique qui ne fonctionne plus.

## **OUTILS:**

[Spudger](https://www.ifixit.com/products/spudger) (1)

s

Phillips #00 [Screwdriver](https://www.ifixit.com/products/phillips-00-screwdriver) (1)

Ce document a  $\tilde{A}$ ©té créé le 2022-11-23 04:51:23 AM (MST).

#### **Étape 1 — Remplacement du lecteur optique dans le MacBook Pro 15" Unibody mi-2010**

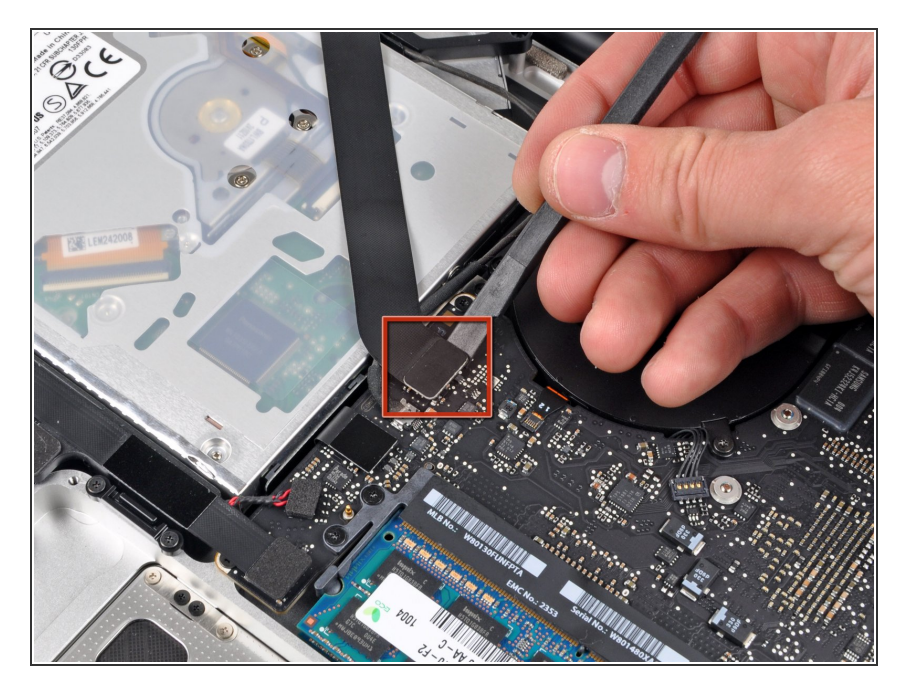

À l'aide de l'extrémité plate d'un spudger, faites levier sur le connecteur du câble-ruban AirPort/Bluetooth pour le débrancher de la carte mère.  $\bullet$ 

#### **Étape 2**

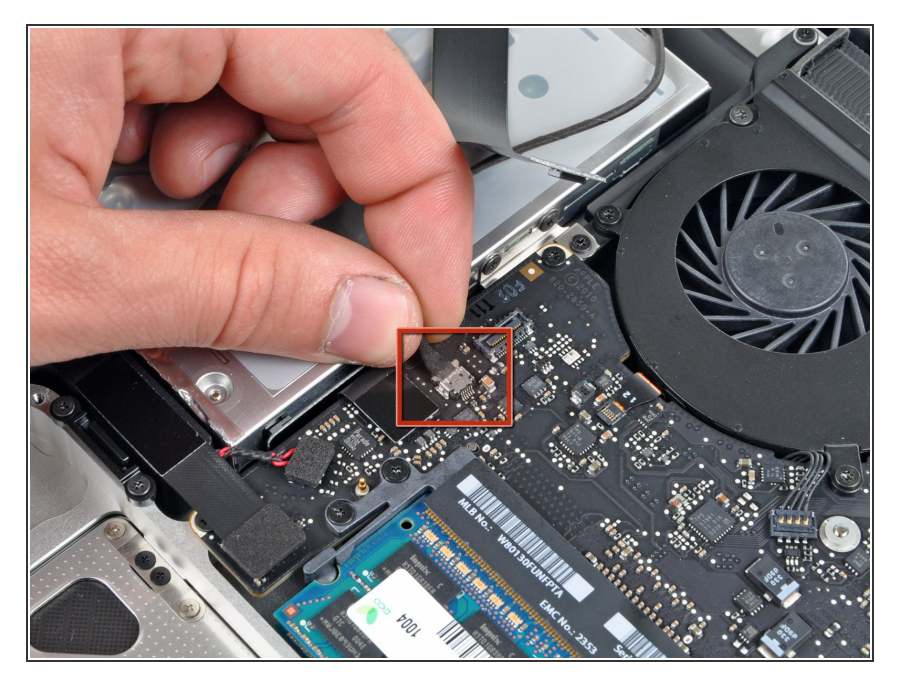

Déconnectez le câble vidéo en débranchant son connecteur de la prise sur la carte mère.  $\bullet$ 

Ce document a  $\widetilde{A}$ ©t $\widetilde{A}$ © cr $\widetilde{A}$ © $\widetilde{A}$ © le 2022-11-23 04:51:23 AM (MST).

#### **Étape 3**

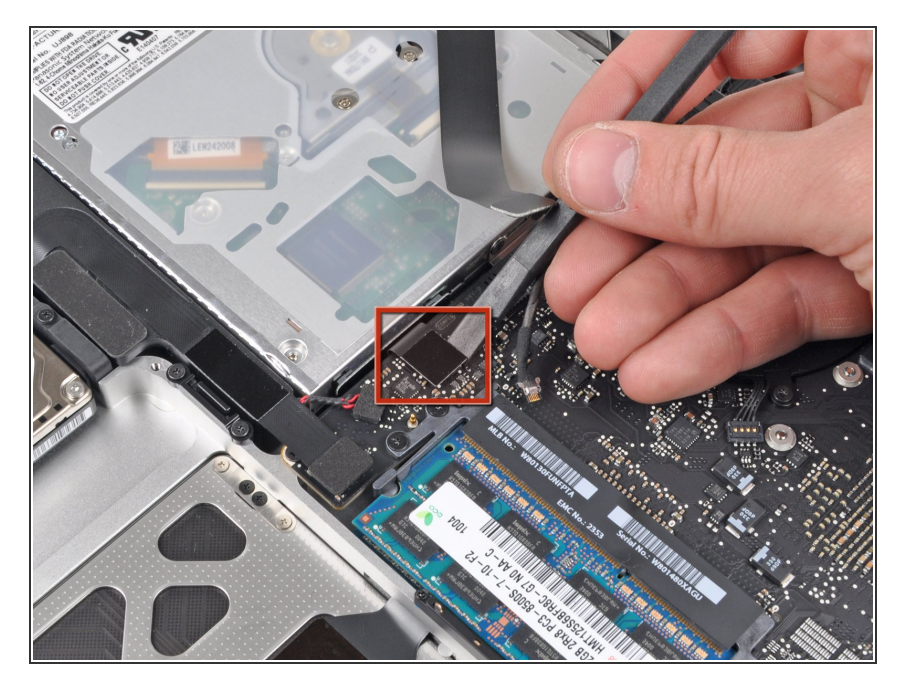

À l'aide de l'extrémité plate d'un spudger, faites levier sur le connecteur du lecteur optique pour le débrancher de la carte mère.  $\bullet$ 

# **Étape 4**

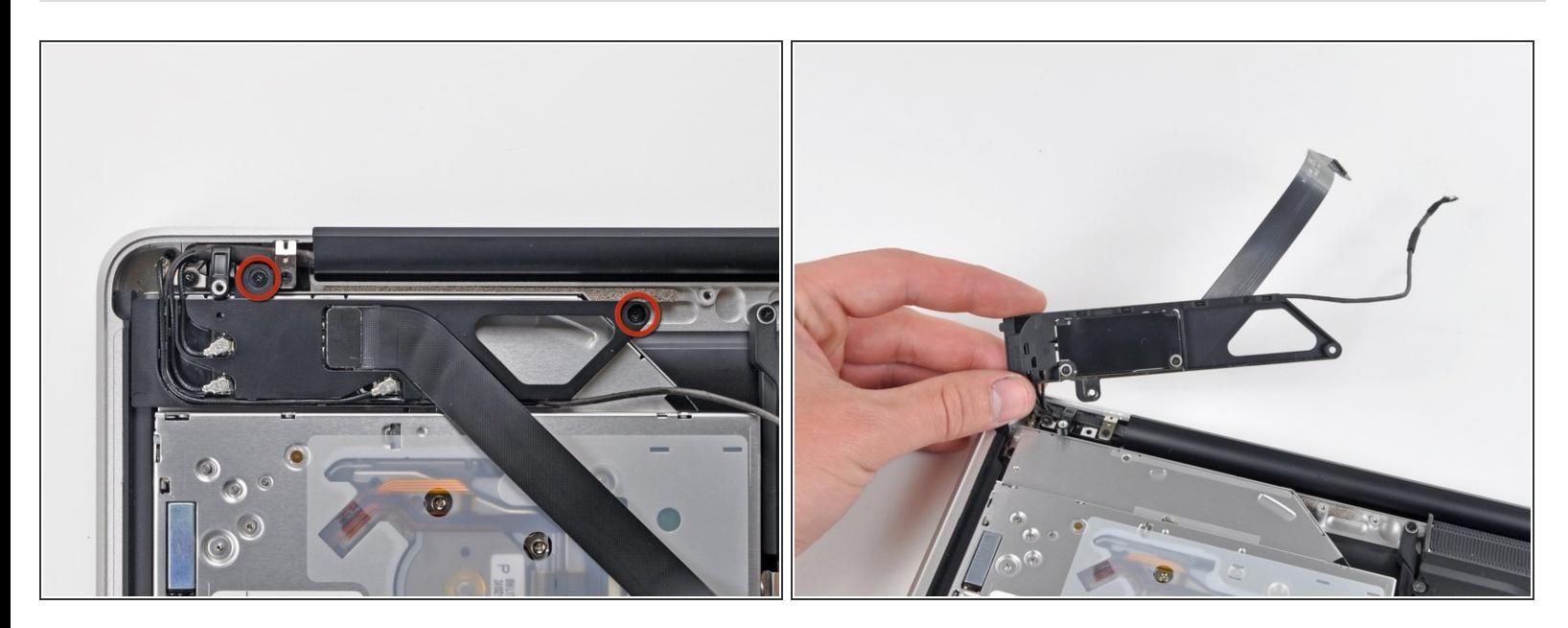

- Retirez les deux vis Phillips par lesquelles est fixée la carte AirPort/Bluetooth.
- Avec précaution, faites pivoter la carte AirPort/Bluetooth (avec les câbles AirPort/d'antenne toujours connectés) hors du boîtier inférieur.  $\bullet$

Ce document a  $\text{\AA\text{Dt}}\text{\AA\text{CD}}$  cr $\text{\AA\text{CD}}\text{\AA\text{CD}}$  le 2022-11-23 04:51:23 AM (MST).

# **Étape 5**

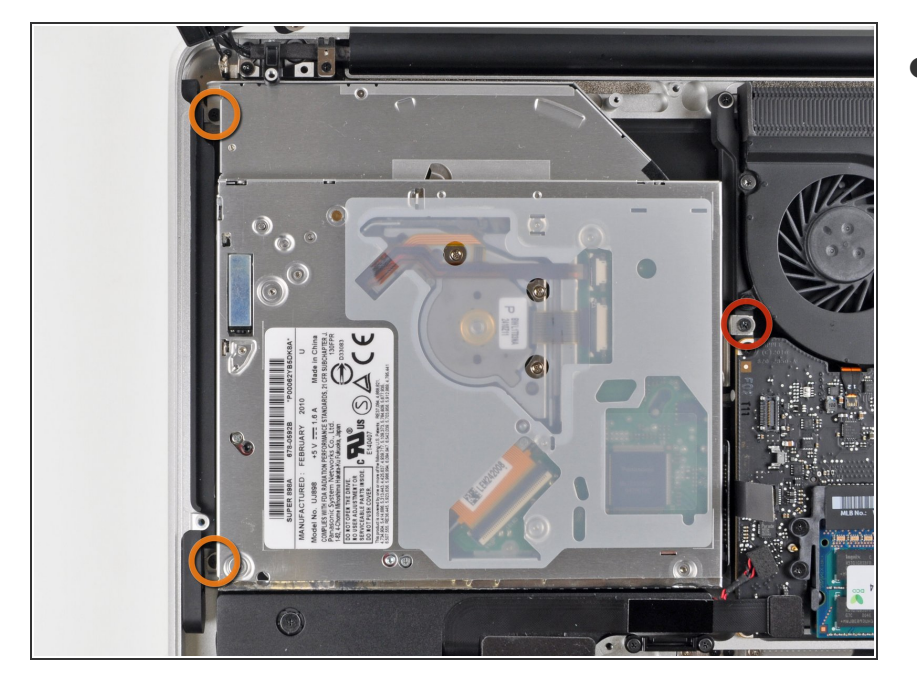

- Retirez les trois vis Phillips suivantes par lesquelles le lecteur optique est fixé au boîtier supérieur :  $\bullet$ 
	- Une vis Phillips 4,5 mm par laquelle le support du lecteur optique est fixé au boîtier supérieur, près du ventilateur.  $\bullet$
	- Deux vis Phillips 2,5 mm par lesquelles le lecteur optique est fixé au boîtier supérieur, près de l'ouverture du lecteur optique.  $\bullet$

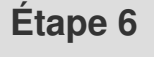

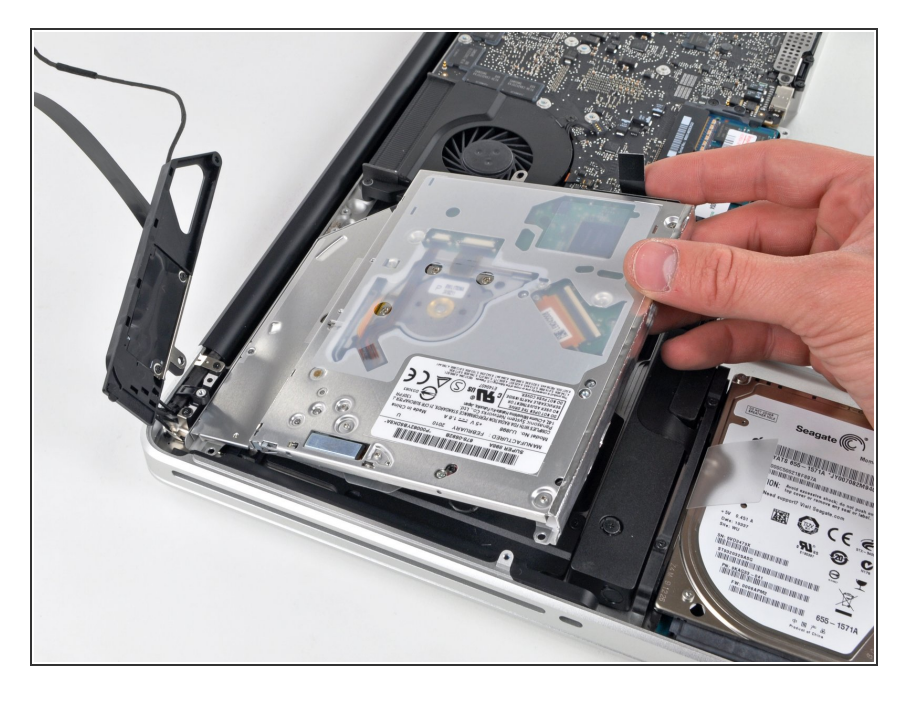

Saisissez le lecteur optique près de son connecteur et tirez-le hors du boîtier supérieur pour le sortir de l'ordinateur.  $\bullet$ 

Pour remonter votre appareil, suivez les mêmes instructions dans l'ordre inverse.

Ce document a A©tA© crA©A© le 2022-11-23 04:51:23 AM (MST).